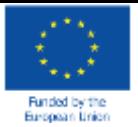

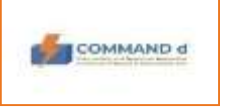

**Our goal: a modern Skopje Материјал за градење на капацитети за користење на ИТ платформата со обука за интеграција на податоци во реално време - Северна Македонија**

Secretary of the City of Skopje and Skopje and Skopje and Skopje and Skopje and Skopje and Skopje and Skopje

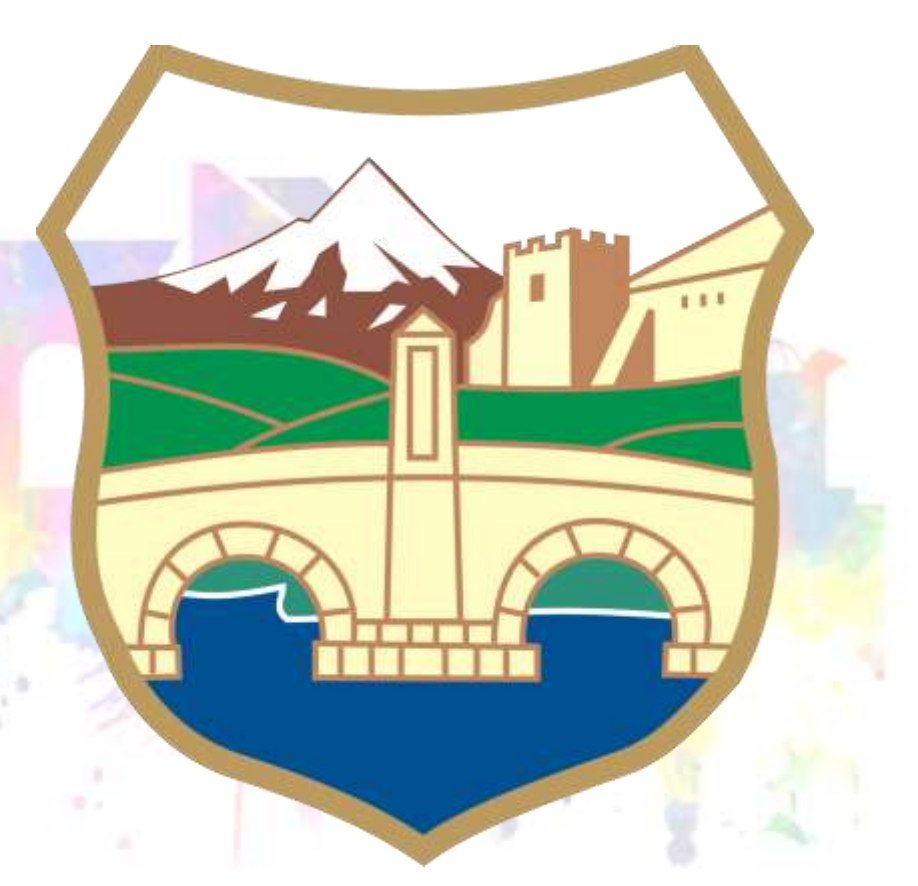

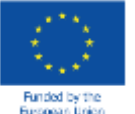

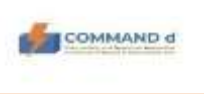

## **Град Скопје ЕУ проект COMMAND d**

### **Главна цел**

<u>\* Да развие систем за поддршка на поефикасен систем за заштита и спасување на</u> локално ниво

### **ИТ платформа**

**• • можност за собирање и анализа на размената на сите податоци потребни за** успешна подготвеност за катастрофи и вонредни ситуации на локално ниво ги вклучува надлежните како штабови на цивилна заштита и другите оперативни сили како што се, на пример, пожарникарите, локалните власти, приватните компании, јавните претпријатија и здруженијата на граѓани.

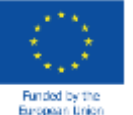

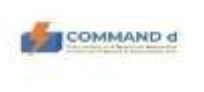

### **COMMAND d платформа**

- • една од примарните цели беше системот да биде лесен за користење и корисникот самостојно да ја истражува и користи основната функционалност на системот
- \* до платформата може да се пристапи преку било кој веб-пребарувач (Firefox, Google Chrome, etc.), преку адресата:<https://commandd.pipgis.eu/>

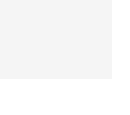

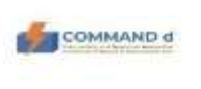

**COMMAND d ИТ ПЛАТФОРМА** 

### **COMMAND d платформа – Логирај се**

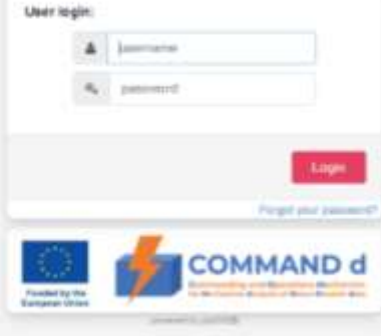

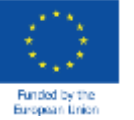

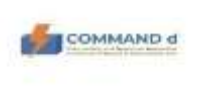

**COMMAND d ИТ ПЛАТФОРМА** 

#### **Основно мени и подмени**

Основното мени содржи основни опции за прегледување, пребарување, активирање и уредување на сите слоеви во системот. На главната лента со мени има опции:

- Слоеви
- Пребарување
- Податоци
- Печатење
- Алатки
- други

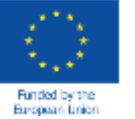

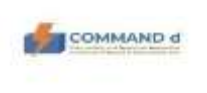

#### **COMMAND d ИТ ПЛАТФОРМА**

#### **Опција на главното мени - слоеви во делот на Град Скопје**

Вклучувањето на опциите за слоеви во главното мени и во подменито може да се контролира со следниве опции:

- а) Подлоги
- б) Слоеви
- в) Активен
- г) Легенди

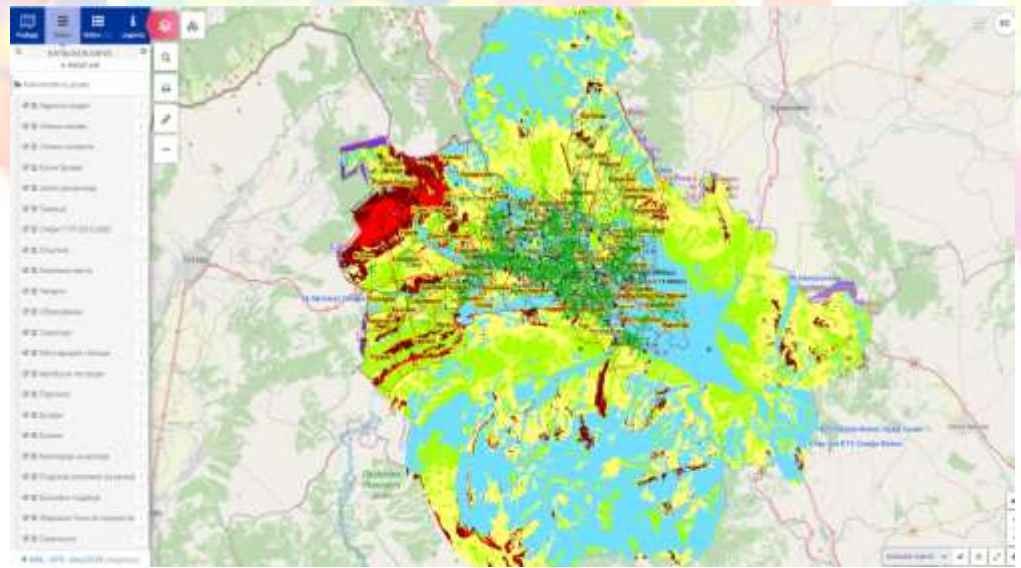

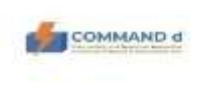

willing

### 9 **Град Скопје**

Примери од база на податоци (слоеви) која ги содржи следниве податоци:

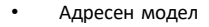

- Улични називи
- Улични сегменти
- Куќни броеви
- Јазли раскрсници
- Граници
- Опфат ГУП 2012-2022
- Општини
- Населени места
- Четврти
- Образование
- Транспорт
- Меѓународни станици
- Автобуски постројки
- Паркинзи
- Бунари
- Ерозии
- Категорија на ерозии
- Подрачја загрозени од ерозии
- Ерозивни подрачја
- Жаришни точки во поројни водотеци
- Свлечишта

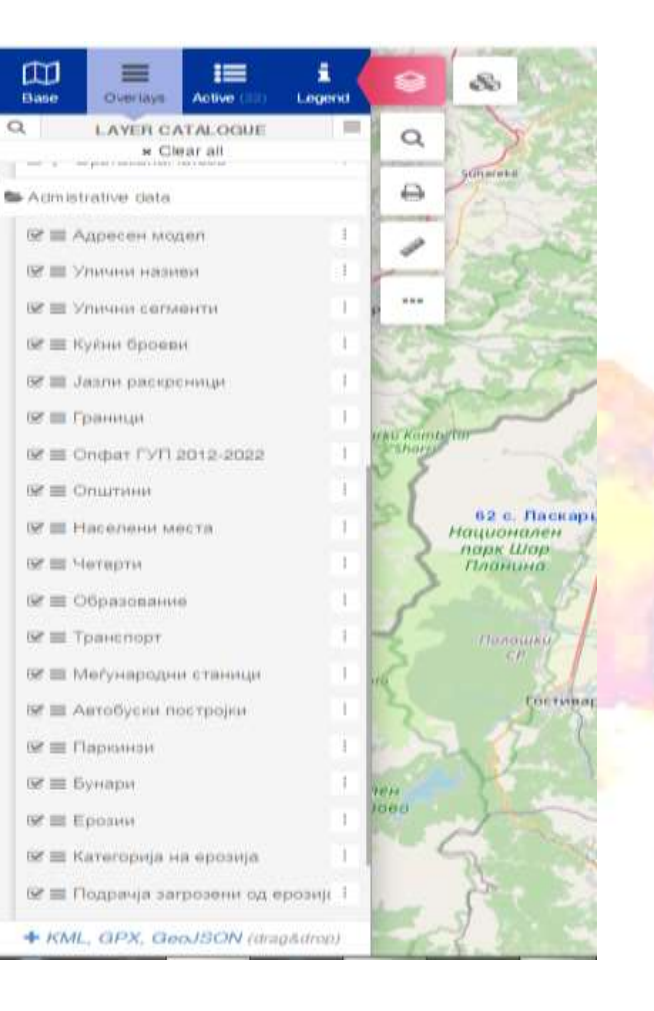

 $\alpha$ 

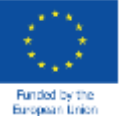

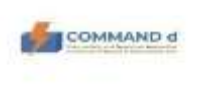

#### **Основен дел од системот во делот на Град Скопје**

Основниот дел од системот ги содржи следниве информации:

- Слој *Опасни материјали* ќе ги содржи локациите на сите правни лица кои депонираат опасни материи во нивните магацини
- Слој *Правни лица* претставува преглед на сите правни субјекти од интерес за системот за заштита и спасување
- Слој *Сеизмолошки активни области* ќе се прикажуваат податоци за локацијата на земјотресот
- Слој Симулација на индустриски несреќи
- Слој *Зона на поплави* ќе обезбеди информации за поплави
- Слој *Оперативни сили* (институции за заштита и спасување) ги наведува услугите согласно своето делување.

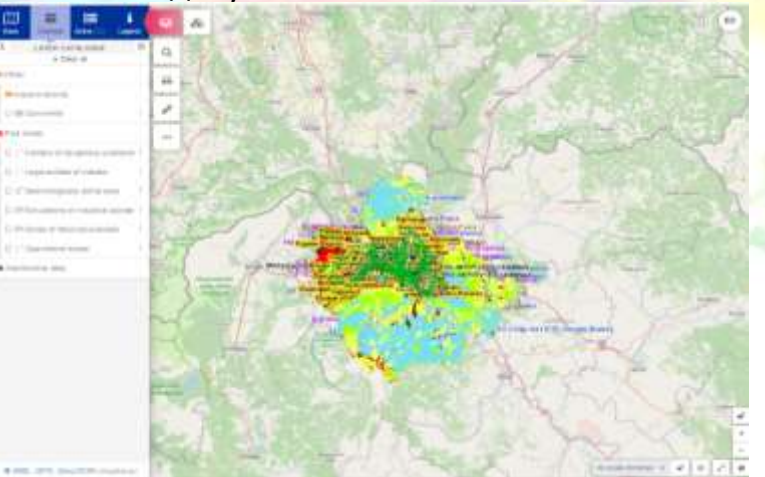

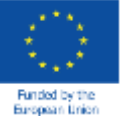

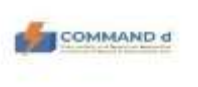

#### **COMMAND d ИТ ПЛАТФОРМА**

Во план е да се доставуваат информации во реално време од следниве институции за системот COMMAND d data:

• Оперативен центар 112

<u>• ≯Регионален цен</u>тар за управување со кризи 195

<u>❖Управа за хидрометеролошки работи</u>

Автомотосојуз (АМСМ)

ЕВН (податоци за прекини на електрично напојување)

◆ ЈП "Водовод и канализација" – (податоци за прекин и работа на терен за водоснабдување).

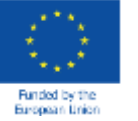

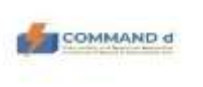

### **МАПА**

- Во картографијата, мапата е дводимензионална графичка презентација на просторната поврзаност како дел или на целиот свет
- На дигиталната картографија, како што е COMMAND d, мапата се состои од прелопувачки слоеви на географски податоци со стилови и рамки со податоци
- Картата содржи и некои дополнителни елементи како легенда и размер

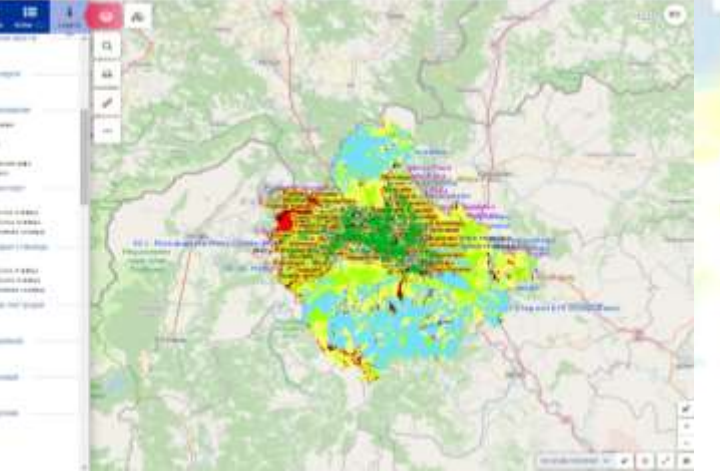

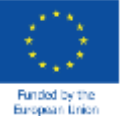

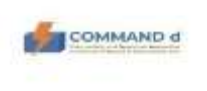

Мапата се состои од неколку блокови, и тоа:

❖ Контрола<mark>та на сл</mark>оеви во они што содржат слоеви, групи на слоеви и алатки за управување

- Преглед на активни слоеви
- <u>\*</u> Пребарување на податоци, печатење, мерење и разни дополнителни алатки
- **❖ Алатки за навигација на мапи**
- Мени за позадинските мапи
- <u>❖ Рамка на подаци што</u> ги прикажува активните слоеви

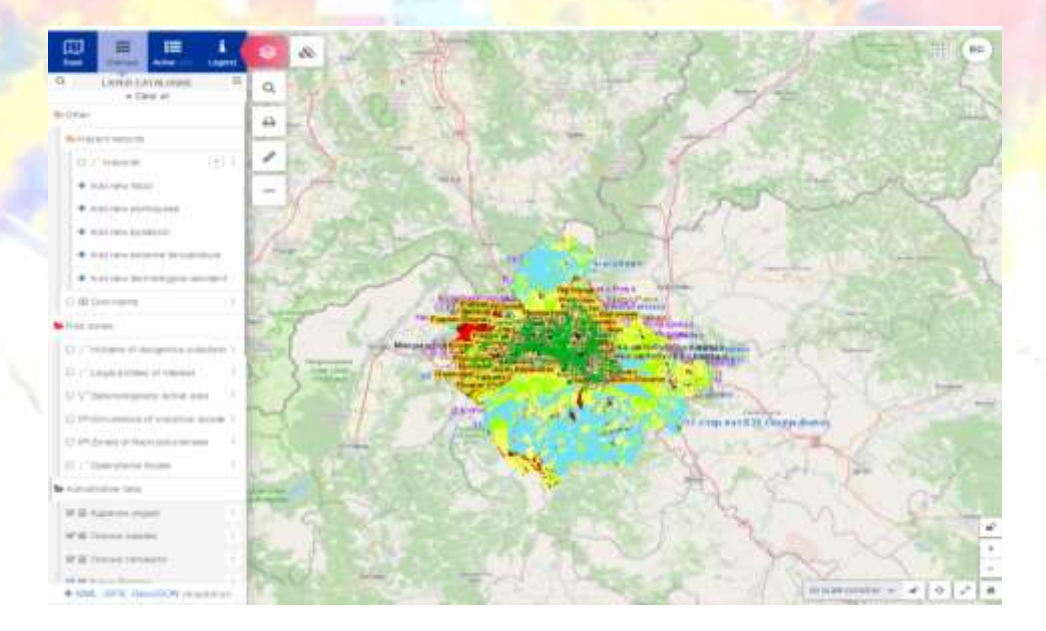

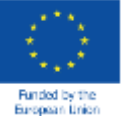

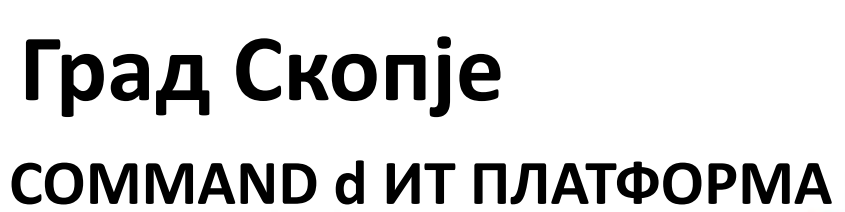

### **КОНТРОЛА НА СЛОЕВИТЕ**

Има две групи на слоеви на таб Слоеви, и тоа: <u>• Зона на ризици- инфраструктура и</u>

• Локални податоци

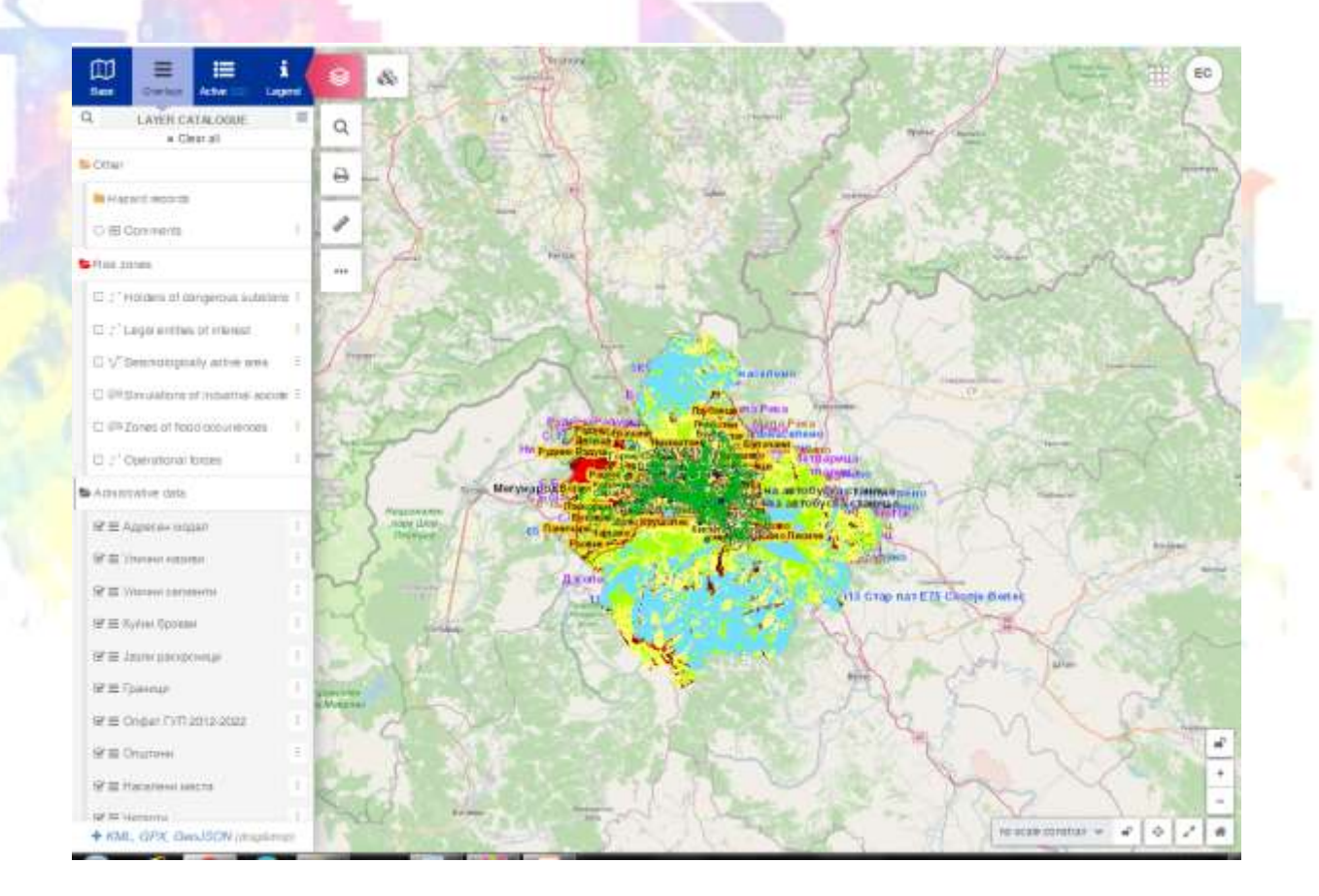

**COMMAND d** 

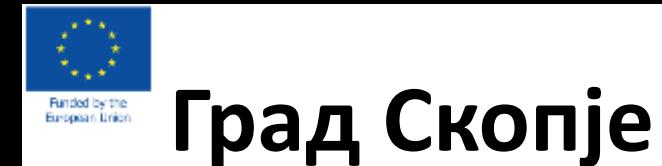

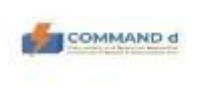

#### **COMMAND d ИТ ПЛАТФОРМА**

#### **УПРАВУВАЊЕ СО СЛОЕВИ**

По додавањето на слој,може истиот да се управува и да се изврши анализа на слојот преку контролата на слојот. Со кликн<mark>ување на трите вертикални точки десно од името на слојот се отвара збир на алатки поврзани со</mark> зумирање, управување, пристап до податоци за атрибути итн.

- Погледнете ја табелата со атрибути
- Пребарување преку ID
- Филтрирање на слоеви
- **<u>\* Зумирајте го целиот слој</u>**
- Паралелно прикажување на позадинскиот слој и активните слоеви
- Прилагодете ја транспарентноста на слојот

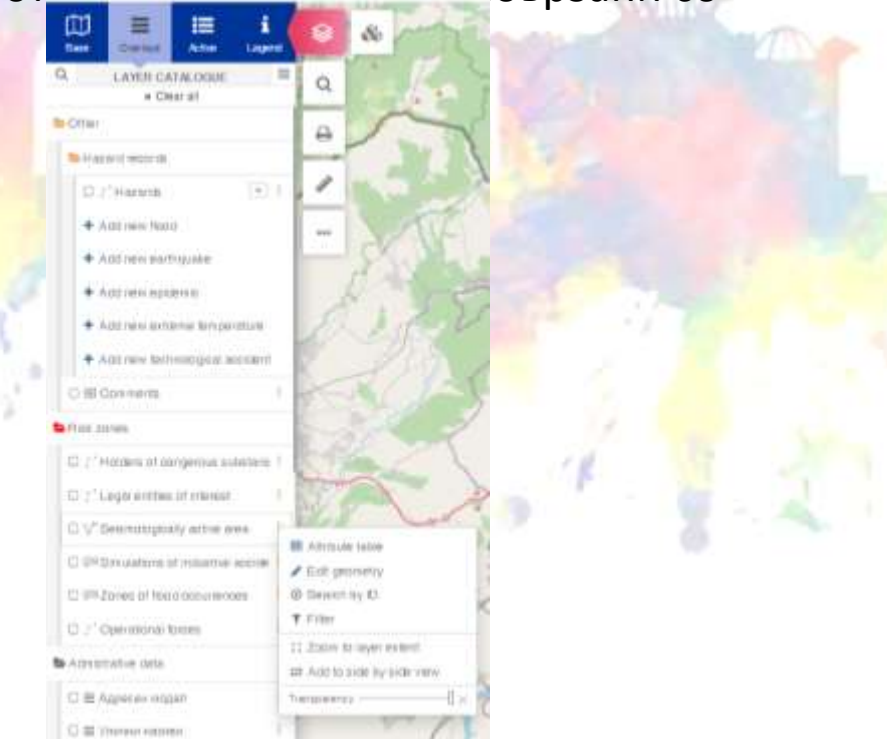

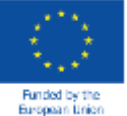

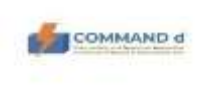

#### **УПРАВУВАЊЕ СО СЛОЕВИ**

\* Со кликнување на стрелката од десната страна на името на групата на слоеви, се проширува името на групата и се прикажуваат типовите на геометрија што ги содржи (точки, линии и полигони)

<u>❖ Со кликнување</u> на квадратот пред името на слојот се активира приказот на тој слој

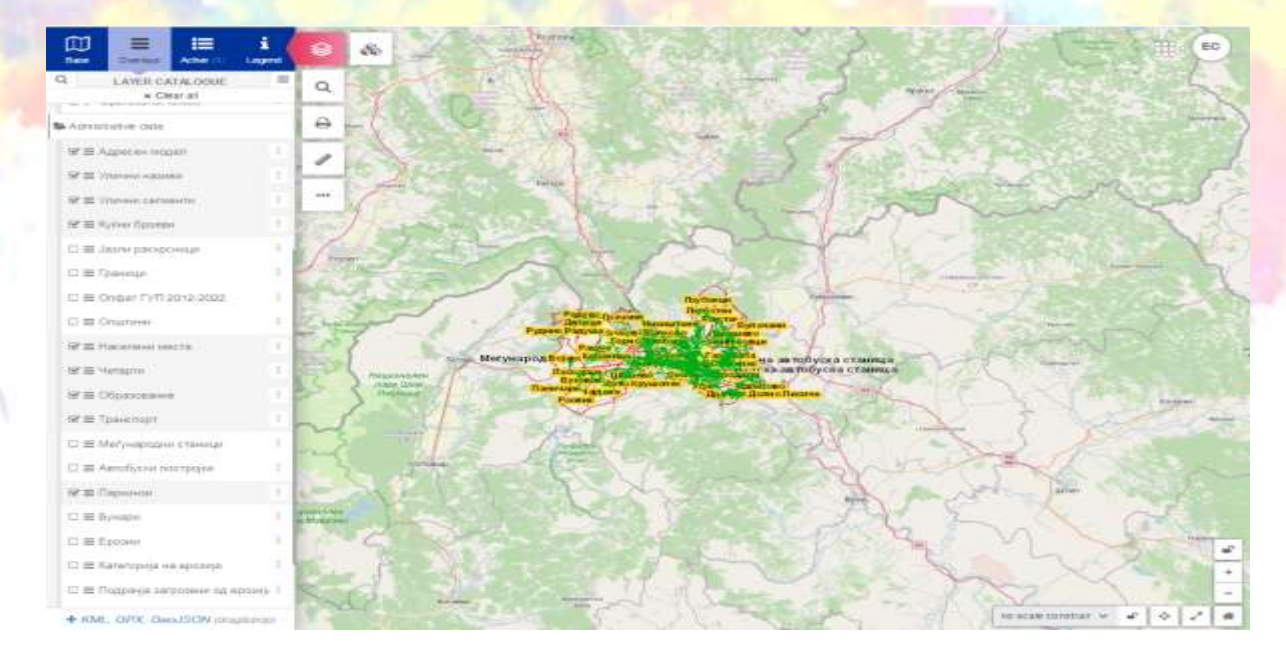

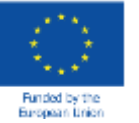

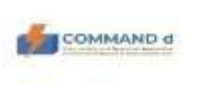

**HE FINNISSI** 

11-88 Aproficient

(") Bill Flammingham dealers

4. KAR., CHUK, Claud Hitchel consultation

CT 68 Blokens 1 ISE FLUIDE

### **Град Скопје COMMAND d ИТ платформа**

#### **УПРАВУВАЊЕ СО СЛОЕВИ**

- ❖ Контрол<mark>ата на сл</mark>оеви е локација каде што се чуваат сите слоеви на картата.Можн<mark>о е д</mark>а се промени редоследот и видливоста на додадените слоеви. Покрај тоа, овој блок содржи алатки за анализа и уредување на слоеви
- <u>•</u>\$ Картичката на горниот дел од контролата на слојот го води корисникот низ избор на слоеви од позадината (позадина)за да ги прегледа сите слоеви, само активните слоеви или да гледа легенди
- <u>\* Видливоста на слојот може да се исклучи и вклучи со кликнување на полето за избор пред името на слојот може д</u>
- Легендата се отвора со кликнување на табот легенда

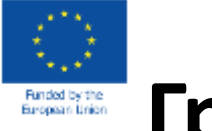

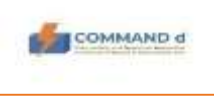

#### **COMMAND d ИТ ПЛАТФОРМА**

### **ТАБЕЛА НА АТРИБУТИ**

- <u>◆ Во ГИС, табелата</u> со ат<mark>риб</mark>ути поврзана со векторскиот слој претставува нумеричка или текстуална информација упатена на геометријата
- •❖ Секој запис во табелата одговара на одредена геометрија на слојот. Со поддршка на оваа алатка можно е да се уредуваат податоците за атрибутите и геометријата, да се извршуваат барања и да се создаваат филтри
- <u>❖ Табелата со атрибути е достапна со кликнување на трите точки десно од името на слојот и со и</u>збирање на опцијата Табела за атрибути, се отвора табелата и може да се подредува, пребарува итн.

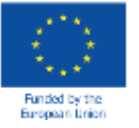

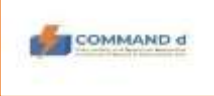

### **COMMAND d ИТ ПЛАТФОРМА**

### **АКТИВНИ СЛОЕВИ**

Табот Активни слоеви ги покажува само

слоевите кои се користа

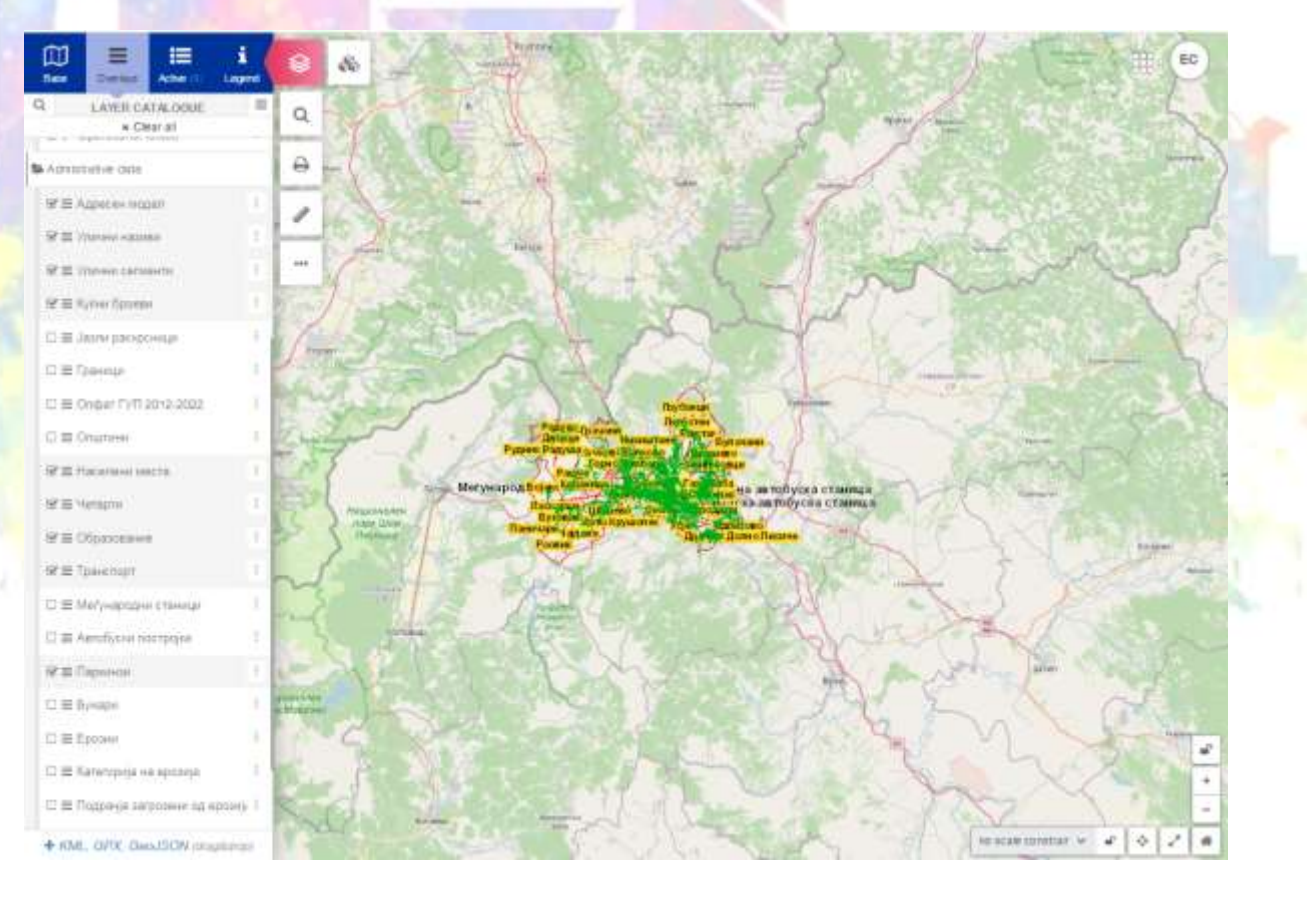

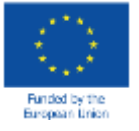

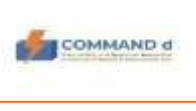

### **COMMAND d ИТ ПЛАТФОРМА**

### ПРЕБАРУВАЊЕ НА ПОДАТОЦИ

Со кликање на копчето Пребарувај, овозможено е пребарување на податоци, и тоа:

◆ По насловот или

 **По ID** 

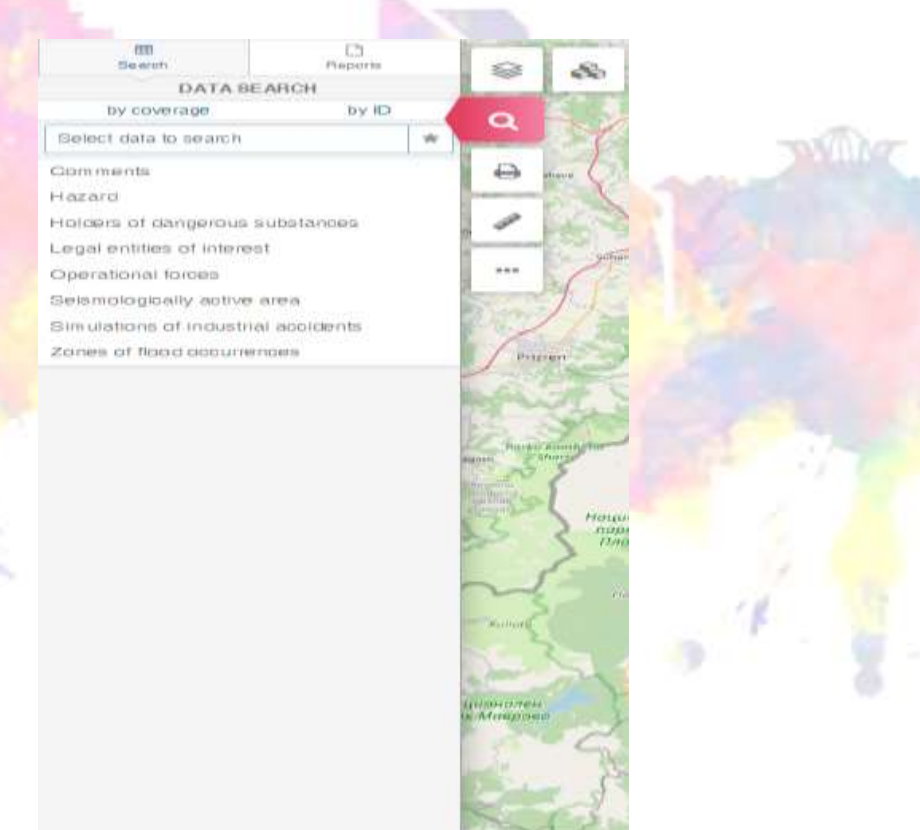

G Google address search

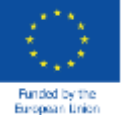

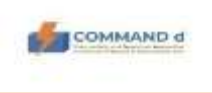

#### **COMMAND d ИТ ПЛАТФОРМА**

#### **ФИЛТРИРАЊЕ НА ПОДАТОЦИ**

- <u>• У Со кликање на трите точки десно од</u> името на слојот, ја избираме опцијата Filter
- <u>❖ Филтерот за атрибути овозможува пребарување врз основа на податоци</u> за атриб<u>ути со оции и/ил</u>и логички операции
- <u>\* Прво го избираме</u> атрибутот со кој сакаме да ги филтрираме податоците, потоа избираме еден од логираните оператори (еднаков, различен, сличен...)
- \* Откако ќе ги дефинирате параметрите за филтрирање, кликнете ја опцијата +Додај филтер
- Можете да додате повеќе филтери на сличен начин

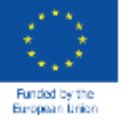

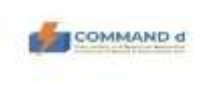

### **COMMAND d ИТ ПЛАТФОРМА**

### **ПРИТАЊЕ**

Со кликање на копчето Print , опциите за принтање се вклучени, како:

49.44  $O'AD$  $0.48$ 

 $-14$ O AD

**Tt Podial** Diuman

**C1 Line Standard** JEESY D. Print legen D. Post system **Extra** Wall

• Големина на лист • Ориентација Скала за принтање Легенда

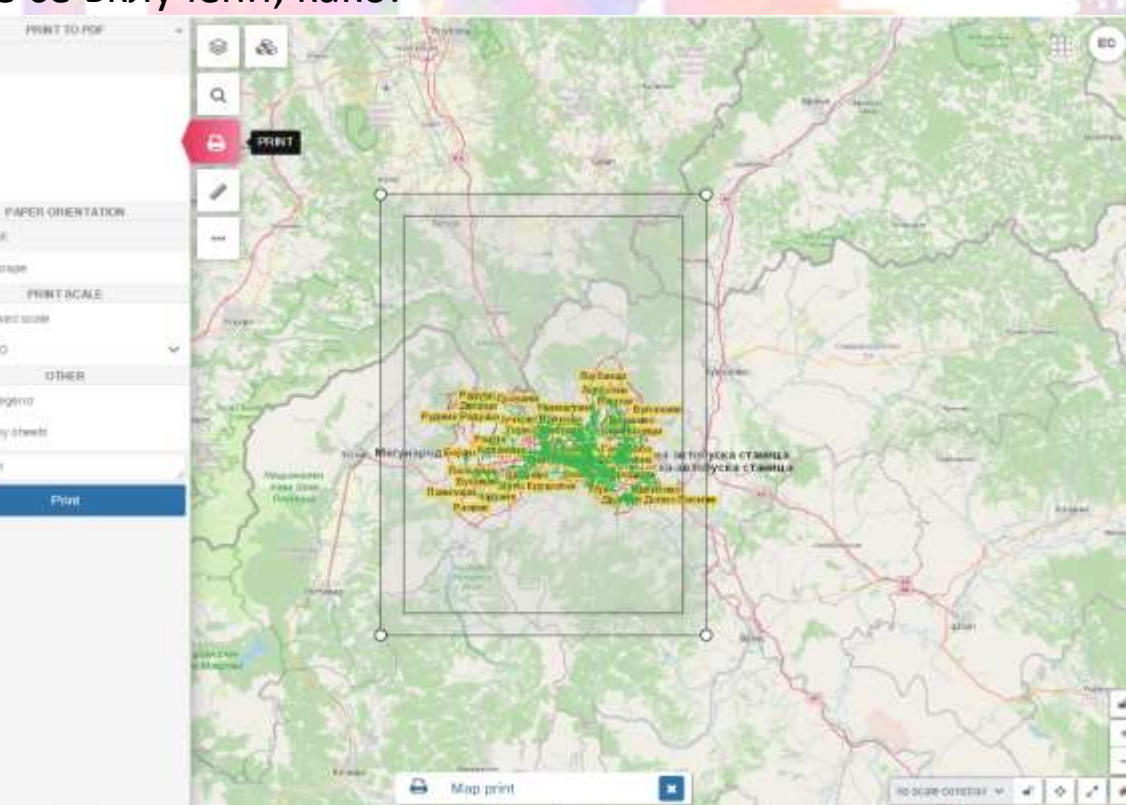

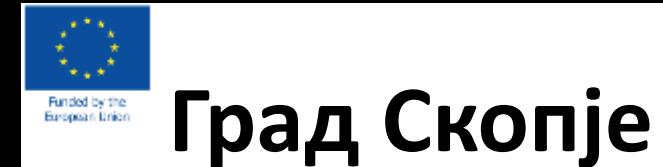

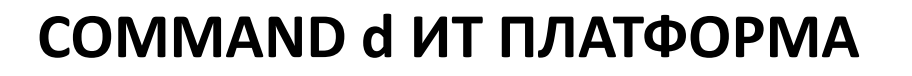

### **МЕРЕЊЕ**

Со кликање на копчето Tools , се отвора можноста за мерење, како:

• Растојание

- Површина
- •• Радиус
- **\*** Координати

Со опција за користење snap за попрецизно цртање

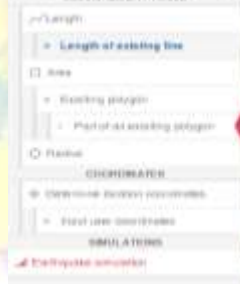

CARDINALISM THEN A

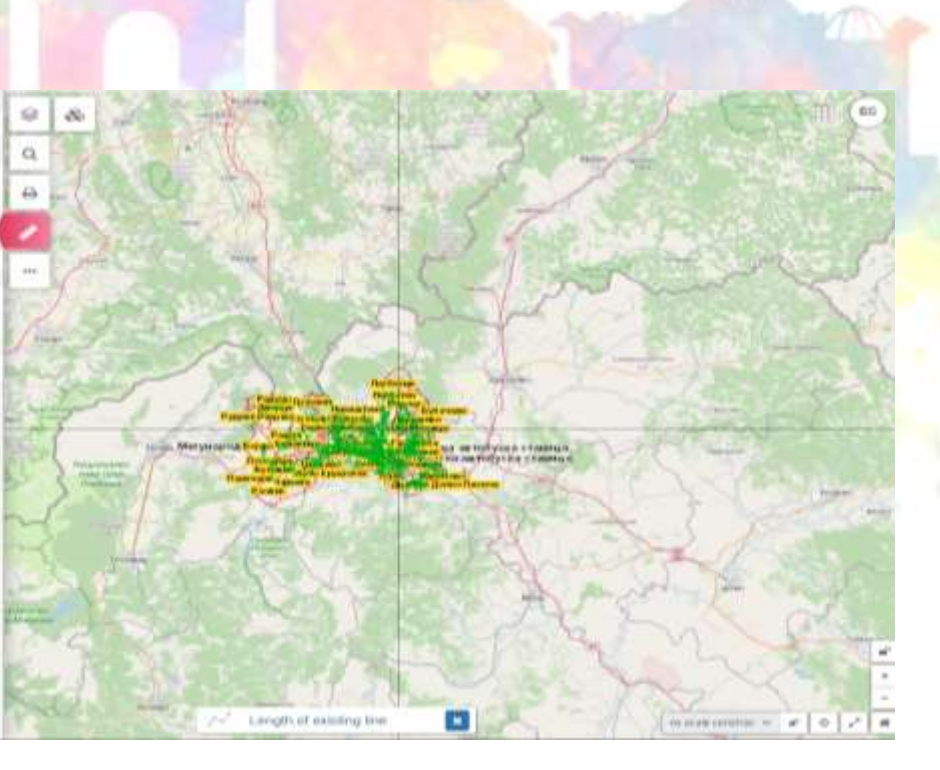

**COMMAND d** 

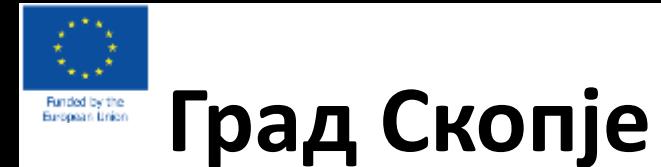

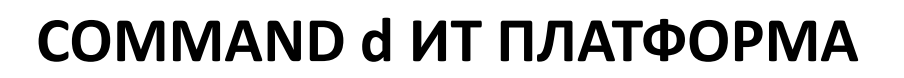

Документот вклучува

**Прилог I – прирачник за уредување или додавање геометрија на објекти** во кој детално се опишани процедурите за работа со системот

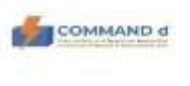

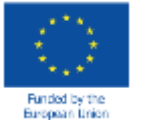

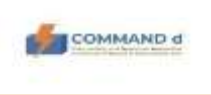

#### **COMMAND d ИТ ПЛАТФОРМА**

#### **ЗАКЛУЧОЦИ**

<u>\* Можноста за брза комуникациј</u>а и размена на податоци преку ИТ платформата претставува чекор напред во справување со (големи) кризи и несреќи

<u>\*</u> Добивањето на информации преку ИТ платформата за кризни ситуации, обезбедува сигурност за сите партнери (вклучувајќи го и Град Скопје) дека ќе добијат поддршка и брз одговор од регионалните партнери